PRL-TN-2011-100 **Technical Note** 

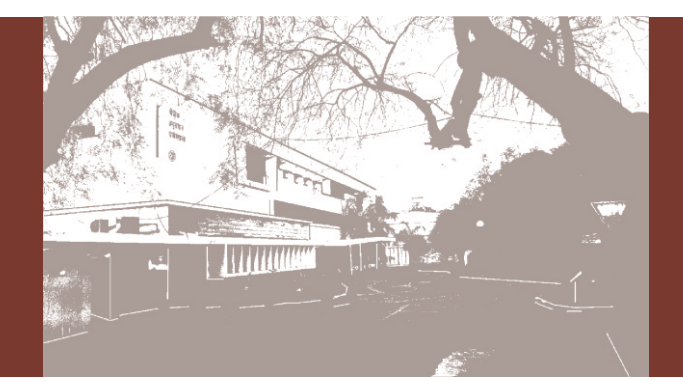

Microcontroller based 1-Wire temperature sensor network

 $_{\rm T.A.}^{\rm by}$  T.A. Rajesh

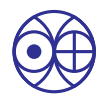

भौतिक अनुसंधान प्रयोगशाला, अहमदाबाद Physical Research Laboratory, Ahmedabad

PRL-TN-2011-100 **Technical Note** 

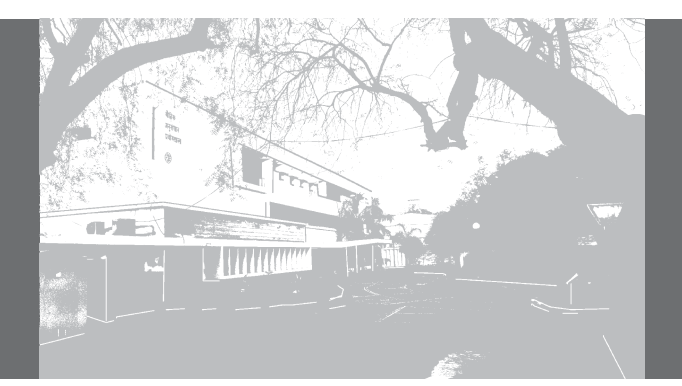

Microcontroller based 1-Wire temperature sensor network

by<br>**T.A. Rajesh** 

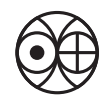

भौतिक अनुसंधान प्रयोगशाला, अहमदाबाद Physical Research Laboratory, Ahmedabad

Disclaimer: This technical report is based on the work carried out by the authors at PRL. It is assumed that due credit / references are provided by the authors.<br>PRL assures no liability whatsoever for any acts of omission

Published by<br>The Dean's office, PRL.

# Contents

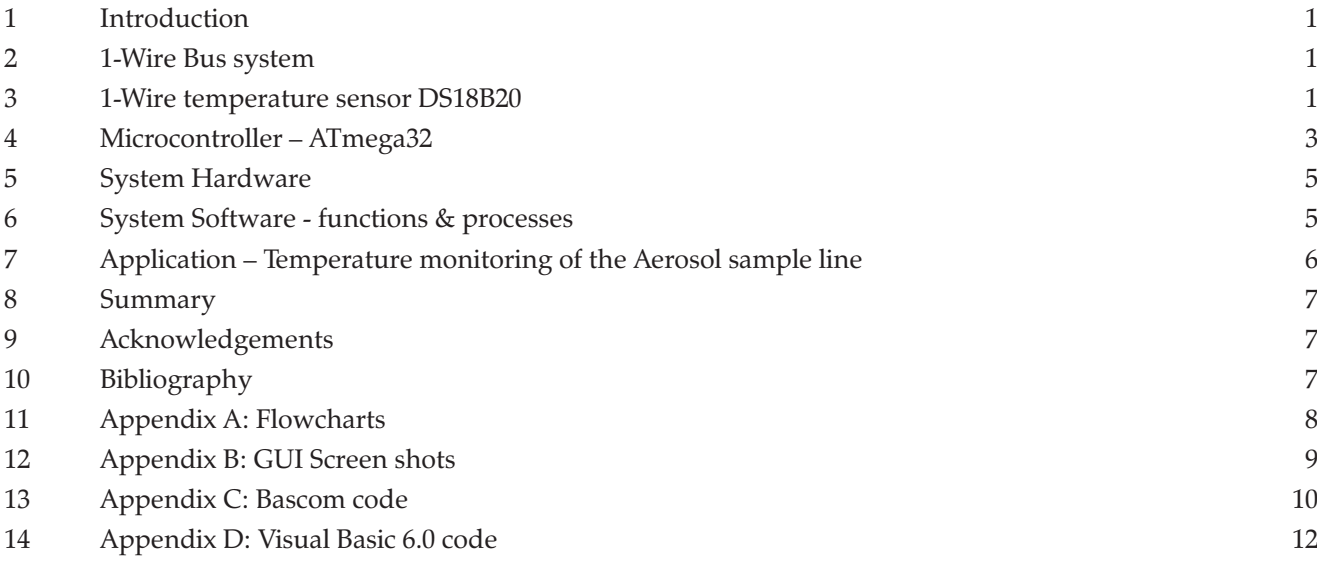

# Microcontroller based 1-Wire temperature sensor network

### T.A. Rajesh Physical Research Laboratory, Ahmedabad (rajeshta@prl.res.in)

*Abstract: The 1-Wire DS18B20 digital temperature sensor network is built using 8-bit microcontroller ATmega32 from AVR. The microcontroller application program is complied in Bascom basic cross compiler, PonyProg2000 is used to program and configure the microcontroller and Visual basic (VB6.0) is used for the development of the graphical user interface (GUI). The microcontroller is programmed to detect and read maximum 20 DS18B20sensors. As an application case study the system is used in the Aerosol monitoring laboratory to read and log temperature at six points of the aerosol sampling line.*

## **1. Introduction**

process control. Temperature sensors come in a wide variety and they all measure temperature by sensing some change in a physical characteristic. There are many types of temperature sensors that will use various technologies and have different shapes. These sensors are used in many fields in the industry and in household equipment. When selecting which type of sensor to uses there are various considerations that must be made depending specifically on the application. When selecting a sensor it is important to consider the temperature range, the required accuracy and response time as these will vary with different measuring methods. Temperature is one of the important parameters in any

The various types of temperature sensors are thermocouples, resistive temperature devices (RTDs), thermistors, Infra-red and thermal radiation sensors, bimetallic devices, Integrated circuit temperature sensor (LM35), solid state temperature sensor (AD590), digital temperature sensors (DS1820, LM92, LM32) etc [1]. A conventional temperature sensor gives a change in temperature as a change in resistance, current or voltage. A digital temperature sensor gives the measured temperature in a serial data stream. It comes with the following interfaces; Inter-Integrated Circuit (I<sup>2</sup>C) interface, Serial Peripheral Interface (SPI), 1-Wire interface and Pulse Width Modulation (PWM) [2].

This note discusses, in details, about the work carried out by the author on a 1-Wire digital temperature sensor DS18B20 and its networking with 8-bit microcontroller ATmega32. The DS18B20 is a low cost, low power and accurate sensor, ideal for portable and distributed measurement applications. The microcontroller interface allows to integrate a large number of sensors – theoretically the number is unlimited, but practically depends on the microcontroller and its memory resources. The range is 750 meters without the use of any repeaters; topology is distributed i.e. the sensors are attached in parallel with each other.

## **2. 1-Wire Bus system**

The 1-Wire bus system consists of a master controller which is connected to one or more slave devices [3]. The master communicates with slave devices using the 1-Wire protocol developed by Dallas Semiconductor, receiving and

sending signals over a single data line with respect to ground. It has by definition only a single data line for communication. It uses conventional CMOS/TTL logic levels (maximum 0.8V for logic "zero" and minimum 2.2V for logic "one"). Both master and slaves are configured as transceivers allowing bit sequential data to flow in either direction in half duplex mode. It synchronizes the slave devices to the master. The master initiates and controls all communications on the 1-Wire bus.

Each 1-Wire slave has a unique 64-Bit serial code stored in an on-board ROM that acts as its node address. The 1-Wire device interfaces to the data line via an open drain or 3-state port. This allows each device to release the data line when it is not transmitting data so the bus is available for use by another device. It requires an external pull-up resistor of approximately 5k $\Omega$ ; thus, the idle state for the 1-Wire bus is high. All communications on the 1-Wire bus begin with an initialization sequence.

### **3. 1-wire temperature sensor: DS18B20**

The DS18B20 from Dallas Semiconductors is an integrated solid state temperature sensor, an "analog-todigital" convertor with 1-Wire network interface [4]. It communicates over a 1-Wire bus with a microprocessor or microcontroller. It measures temperature from -55°C to ° +125 C. The resolution of the sensor is user configurable to 9, 10, 11 or 12 bits corresponding to temperature increments of  $0.5^{\circ}$ C,  $0.25^{\circ}$ C,  $0.125^{\circ}$ C and  $0.0625^{\circ}$ C, respectively. The default resolution at the power on state is 12 bit and the output temperature data is calibrated in degrees centigrade.

Figure 1 shows a block diagram of the DS18B20 temperature sensor. It measures temperature through the use of an on board proprietary temperature measurement technique. It counts the number of clock cycles that an oscillator with a low temperature coefficient goes through during a gate period determined by a high temperature coefficient oscillator as illustrated in Figure 2. The slope accumulator is used to compensate the non-linear behavior of the oscillators over temperature.

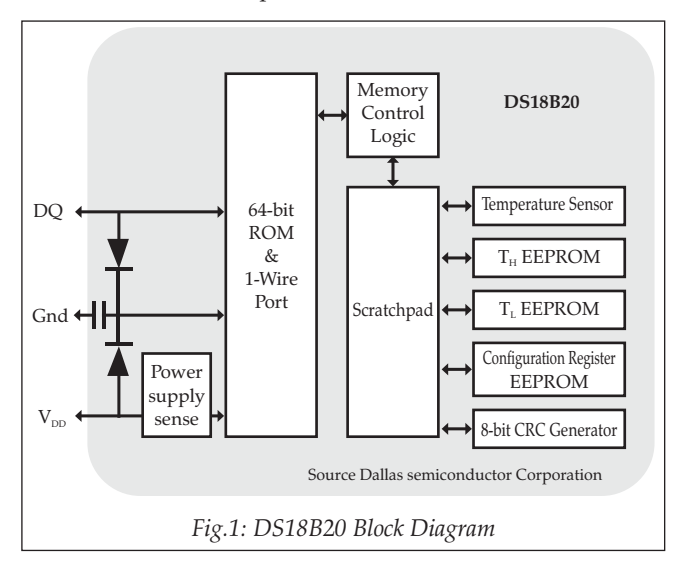

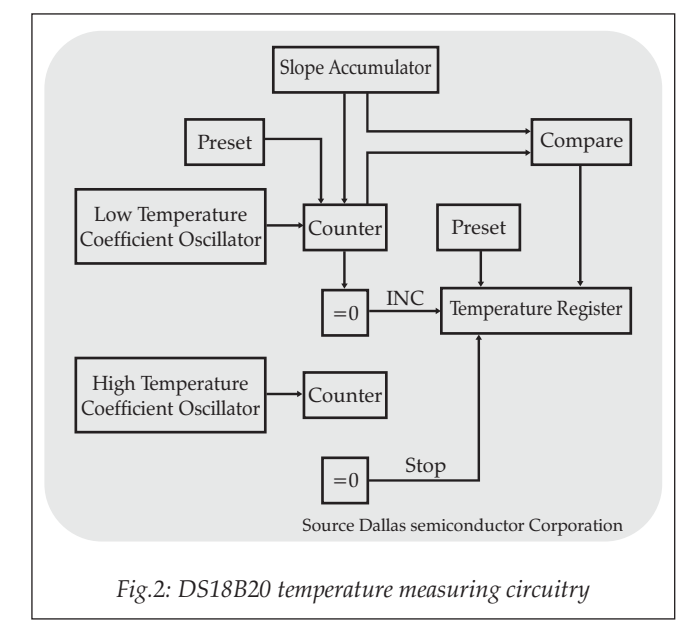

Each DS18B20 has a unique 64 bit serial code, which allows multiple DS18B20s to communicate on the same 1-Wire bus. The 64 bit ROM stores the serial code. Table 1 shows the scratchpad memory map. The memory consists of a static random access memory (SRAM) scratchpad and a nonvolatile electrically erasable programmable read only memory (EEPROM) storage for upper and lower alarm trigger registers  $(T<sub>H</sub>$  and  $T<sub>I</sub>$ ) and the 1 byte configuration register. Byte 0 and byte 1 contains the least significant byte (LSB) and most significant byte (MSB) of the temperature register, respectively which stores the temperature sensor's digital output. The byte 2 and byte 3 provides access to the  $T_H$  and  $T_L$  registers. Byte 4 contains the 1 byte configuration register data; it allows setting the resolution of the temperature to digital conversion to 9, 10, 11 or 12 bits. Bytes 5, 6 and 7 are reserved for internal use by the device. The byte 8 contains the cyclic redundancy check (CRC) code for the bytes 0 through 7 of the scratchpad memory and is used for the data validation when data is read from the DS18B20. Data is written to bytes 2, 3 and 4 of the scratchpad using the ROM command. Bit 7 and bits 0 to 4 in the configuration register are reserved for internal use by the device as illustrated in Figure 3. Bit 6 and bit 5 (R0 and R1) are user programmable in order to set the conversion resolution of the DS18B20 as shown in Table 2.

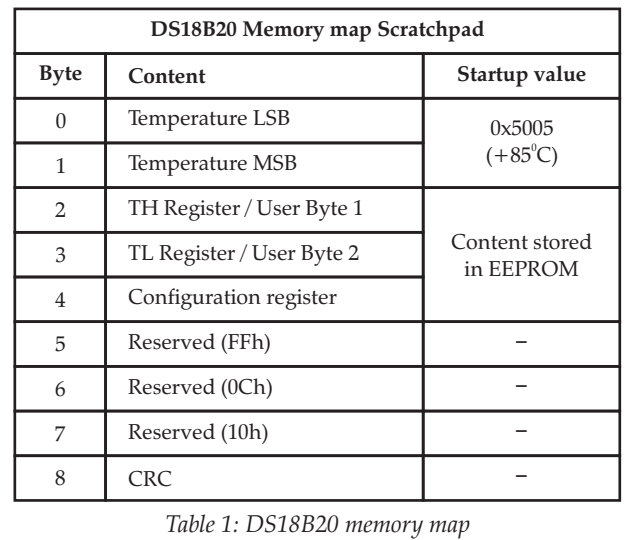

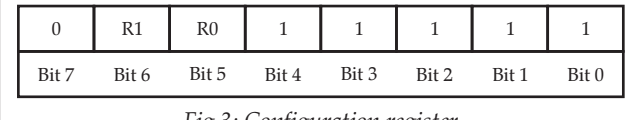

*Fig.3: Configuration register*

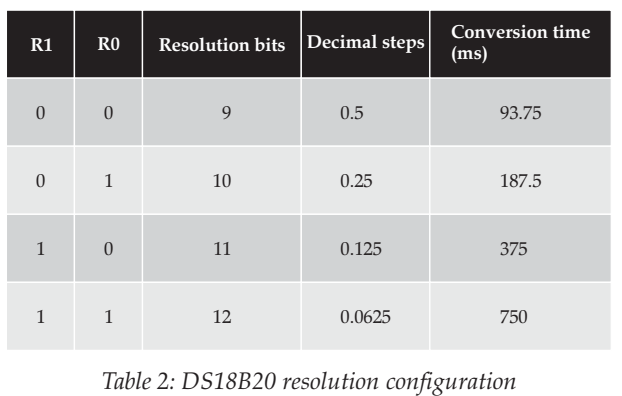

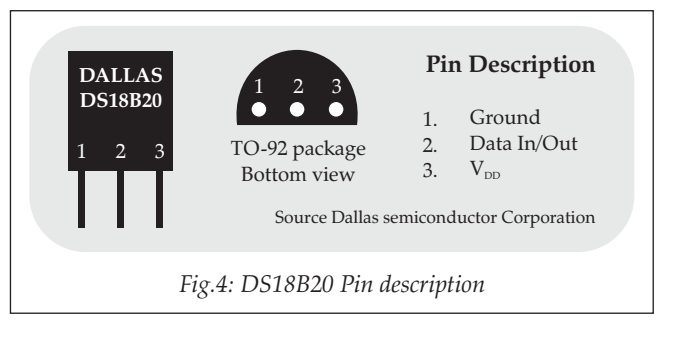

Figure 4 shows the pin description of the DS18B20, TO-92 package temperature sensor. The DS18B20 can operate in two mode; 1) Parasite power mode and 2) external power supply mode. The parasite power mode allows the DS18B20 to operate without any local external power supply. This mode takes the power from the 1-Wire bus via the Data In/out pin when the bus is high. When the DS18B20 is performing temperature conversions or copying data from the scratchpad memory to EEPROM, the operating current goes up to 1.5mA. The significant voltage drop across the 4.7k pull-up resistor occurs due to this high current. Hence a strong pull-up on the 1-Wire bus is accomplished by using a MOSFET as shown in Figure 5. The advantages of parasite power modes are; 1) no local power source is required for remote sensing of temperature and 2) the ROM can be read in absence of normal power. The DS18B20 can also be powered by an external power supply as illustrated in Figure 6. The transaction sequence for accessing the DS18B20 is initialization, issue of ROM commands and issue of DS18B20 function commands. Initially a reset pulse is transmitted by the master followed by presence pulse(s) transmitted by the slave(s). The presence pulse lets the master know that slave devices are on the bus and are ready to operate. The master then issues a ROM command, as shown in Table 3. There are five ROM commands and each is 8-bit long. The SEARCH ROM command allows determining the number and types of devices on the bus. The master should issue the appropriate ROM command before issuing a DS18B20 function command. There are six Ds18B20 function commands and these commands allow the master to read from and write to the DS18B20 scratchpad memory as shown in Table 4.

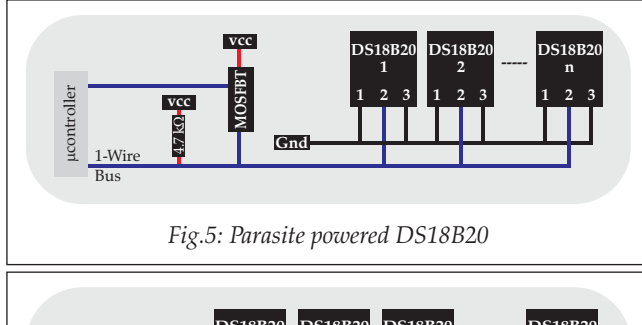

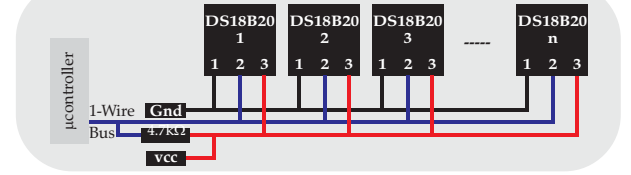

*Fig.6: External supply powered DS18B20*

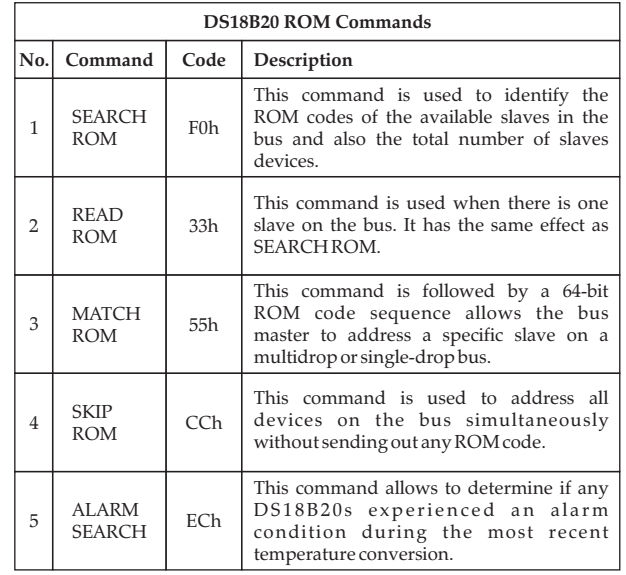

*Table 3: DS18B20 ROM Commands*

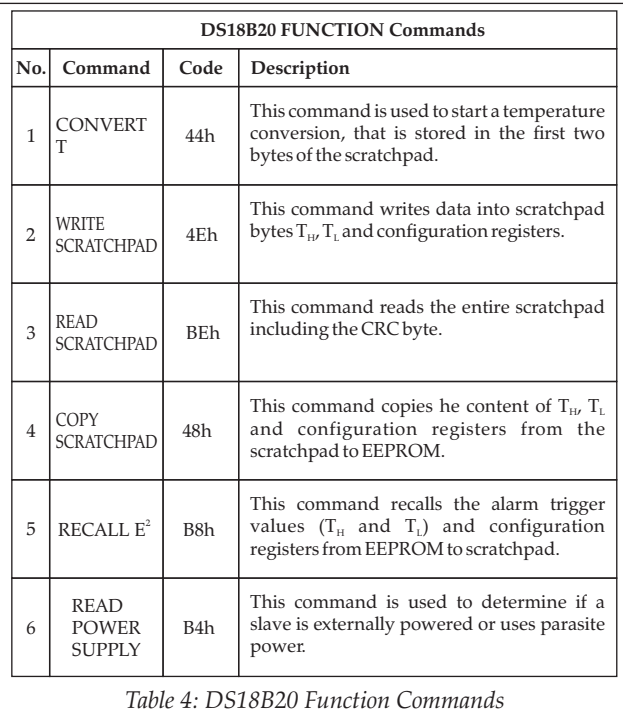

#### **4. Microcontroller – ATmega32**

The ATmega32 is 8-bit low power CMOS microcontroller based on RISC architecture from ATMEL [5]. It uses Harvard architecture with separate memories and buses for data and program, in order to maximize the performance and parallelism. Figure 7 shows the block diagram of ATmega32 [6]. It has the following specifications

- 1. Program flash memory: 32K bytes
- 2. EEPROM: 1K bytes
- 3. SRAM: 2K bytes
- 4. 32 8-bit general purpose registers
- 5. Up to 16MIPS throughput at 16MHz
- 6. 32 General purpose I/O lines
- 7. 8 channels 10-bit Internal ADC
- 8. 2 Internal 8-bit Timer/Counters
- 
- 9. 1 Internal 16-bit Timer/Counter<br>10. 1 Programmable serial USART 1 Programmable serial USART
- 11. 4 PWM channels
- 12. 1 Internal Analog Comparator
- 13. Master/slave SPI serial interface
- 14. Serial interface: 1-Wire and I<sup>2</sup>C

ATmega32 microcontroller board from Sunrom Technologies (http://www.sunrom.com) has been used in the present work, as shown in Figure 8. The technical features of the controller board are Crystal: 16.000MHz, On-board RS232 port for PC interface, RS232 port for In-circuit serial programmer, On-board ADC adjustable reference voltage, On-board reset switch and operates over a wide range of supply voltage: 7 to 15V. The microcontroller can be programmed and configured for the necessary read, write, lock, and fuse functions using the freeware serial device programmer PonyProg2000 software version 2.07a (http://ponyprog.sourceforge.net) and an ezAVR in-circuit serial programmer from SUNROM Technologies as shown in figure 8.

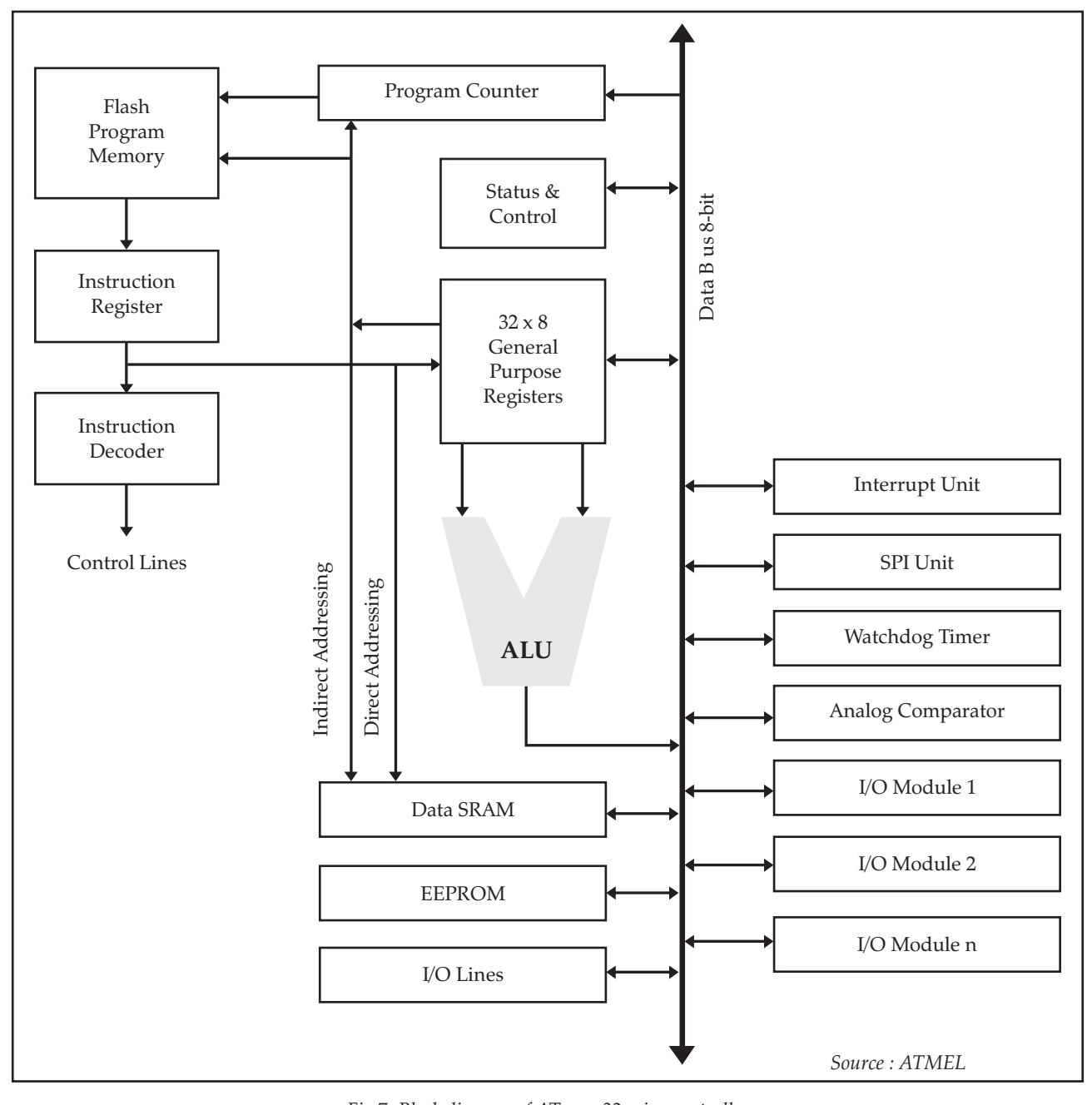

*Fig.7: Block diagram of ATmega32 microcontroller*

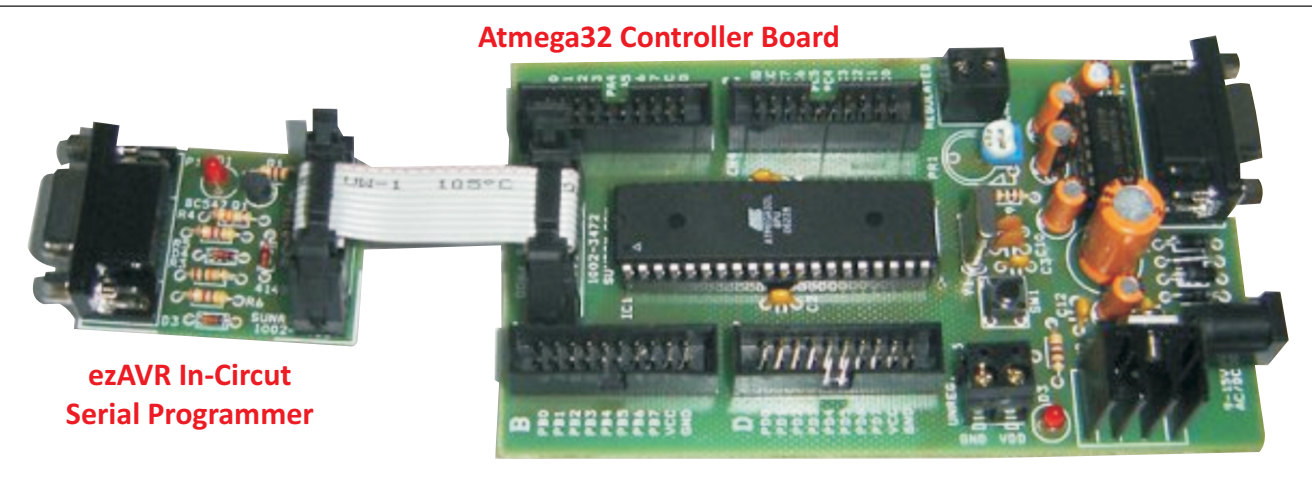

*Fig.8: ATmega32 microcontroller board*

#### **5. System Hardware**

The overall schematic design is shown in figure 9. The System design is based around ATmega32 microcontroller connected through Port B data bus to the 16 characters  $\times$  2 lines alphanumeric LCD display, PortC.0 data bit to the DS18B20 1-wire temperature sensor and RS232 serial port to the PC.

The system uses the smart LCD display to output visual information. Hitachi's LCD HD44780U module is inexpensive and easy to use. The LCD is using 7 IO lines for communication, the four data lines and three control ones. It uses 4-bit data bus for LCD display and the data lines are in tristate when it is not enabled. The LCD is interfaced with microcontroller as shown in figure 10.

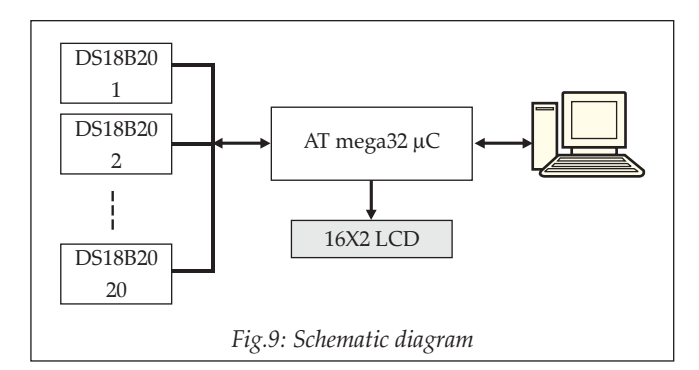

The DS18B20 sensors are configured in the externally powered mode with a pull up resistor of  $4.7 \text{k}\Omega$  to  $+5 \text{VDC}$ . It is connected to the microcontroller board PortC.0 bit, which is configured as 1-Wire interface. The present hardware uses six DS18B20 sensors, but the number can be as per user requirement. The data acquisition program running on a PC is connected to the microcontroller board via RS232 port.

#### **6. System software - functions and processes**

The BASCOM BASIC cross compiler is used to write the application program for the microcontroller ATmega32. The BASCOM-AVR (1.11.9.2) from MCS Electronics is the Windows BASIC Compiler for the AVR microcontroller family [7]. It compiles BASIC programs into a binary and/or hexadecimal file. These files can be programmed into the AVR microcontrollers that have unique Flash ROM. It supports special commands for LCD displays,  $I^2C$  interface, 1Wire interface, SPI, UART, matrix keyboard and PC keyboard. On the successful compilation of the BASCOM code it generates the respective hexadecimal file of the same.

The hexadecimal file of the program code is written into the ATmega32 microcontroller using PonyProg2000 software and ezAVR serial programmer. It is serial device programmer software with user friendly GUI framework. It supports I²C Bus, Microwire, SPI eeprom, the Atmel AVR and Microchip PIC micro. It is designed to support the following AVR microcontrollers; ATmega103/161/ 163/ 323/ 128/8/ 16/ 64/ 32/ 162/ 169/ 8515/ 8535/ 44/ 88/ 168/ 164/ 324/ 644/ 640/ 1280/ 1281/ 2560, AT90can32/64, ATtiny12/ 15/ 26/ 2313/ 13/ 25/ 45/ 85/ 261/ 461/ 86 and AT89S8252/53 micro. It writes lock bits to protect the microcontroller from reading.

The front end microcontroller data acquisition program "1-Wire Temperature Sensor DAS" is written in Visual Basic 6.0 (VB). It is an event-driven programming language and integrated development environment (IDE) from Microsoft for its Component object programming model. It enables the rapid application development (RAD) of graphical user interface (GUI) applications [8 & 9].

The flowcharts of the microcontroller and GUI program are illustrated in appendix A. When the program is loaded and executed for the first time, it is mandatory to configure the application through 'Setup' menu. Under the 'Setup' menu the

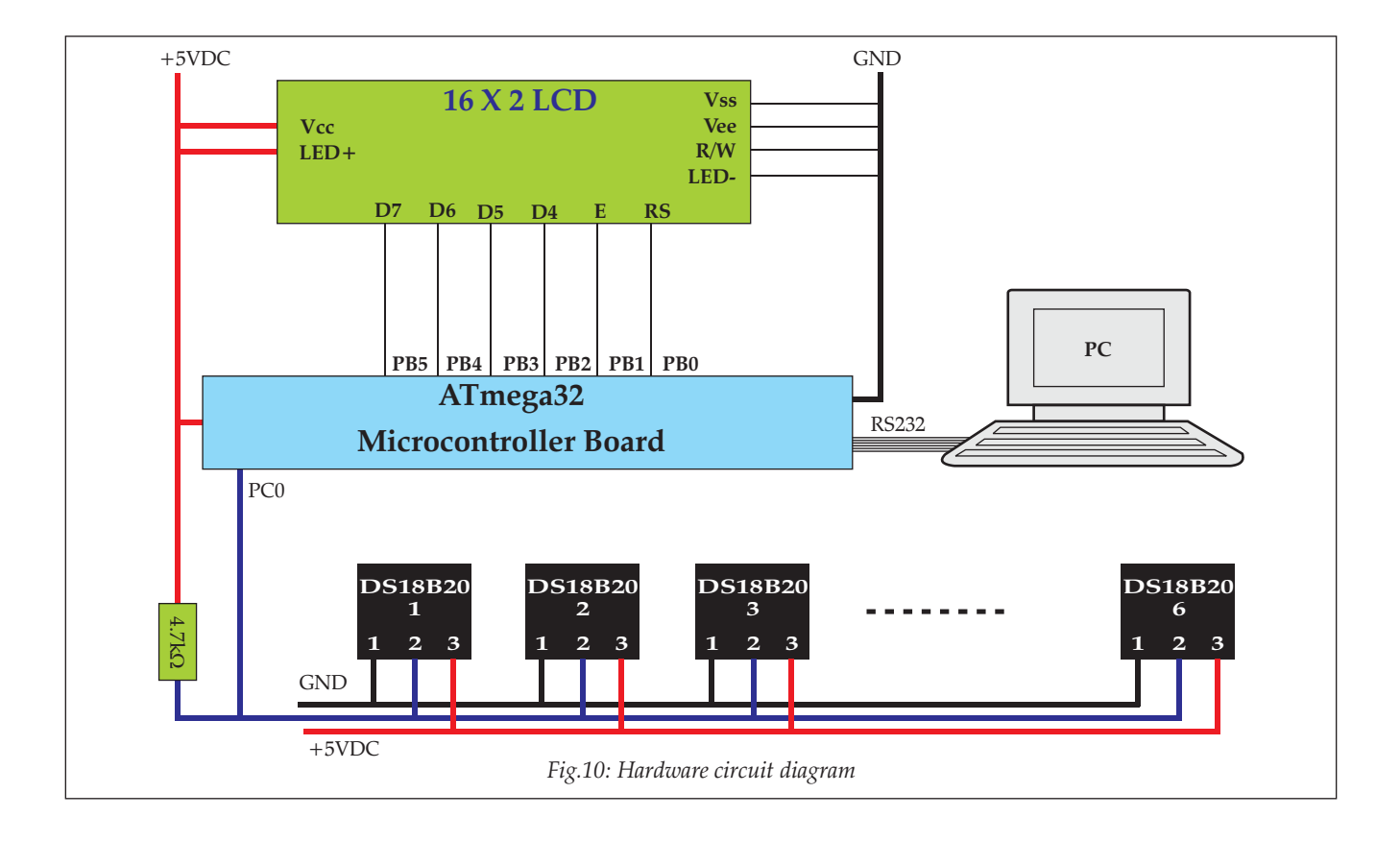

user is supposed to enter the following field; Lab, Station, Sensor, Instantaneous Log, Directory, COM port and the COM Port setting. When 'Fetch Sensor Data' command button is executed the program will request to reset the microcontroller board. The program will scan for the number of DS18B20 sensors interfaced with the microcontroller board and its ROM ID and the result is displayed on the 'No. of Sensors' field and the ROM-ID field respectively as illustrated in appendix B. The ROM ID of each sensor is noted individually by running the program with the individual sensor. In the Label field the respective location of the sensors are labeled for the user reference. The setup data is saved on an ascii file setup.txt through the 'Save' command button. Quit the Setup frame using 'Back' command button. Start the data acquisition process through 'Start' menu. The screen displays the instantaneous temperature data from all the sensors and the data are logged in an ascii file with date and time stamped sensor temperature data. The data acquisition can be stopped through 'Stop' menu. The microcontroller and the GUI software are configured and programmed to handle maximum 20 DS18B20 sensors (as per our requirement). The GUI display screen adjusts its size as per the number of sensors used in the network.

# **7. Application – Temperature monitoring of the Aerosol sample line**

In order to study the effect of aerosol optical (scattering) properties on the metrological parameters (temperature and humidity), it is required to measure the temperature and humidity along the sampling line and at the ambient.

The '1-Wire Temperature Sensor DAS' application software with the hardware is used in the Aerosol Monitoring Laboratory (670-b) for monitoring the temperature of the Aerosol sample line at multiple points. As illustrated in figure 11, we have used 6 DS18B20 sensors for monitoring the ambient temperature (S1), Stainless steel manifold outlet temperature (S2), mid of conductive sample line temperature (S3), room/lab temperature (S4), Nephelometer inlet temperature (S5) and Nephelometer sample temperature (S6). The six sensors are compared with the Hewlett Packard 5890 Gas chromatography temperature sensor and the correlation coefficient  $(r^2)$  is better than 0.9 for all the six sensors. The five minutes averaged multi points temperature diurnal plots for 14 July 2010 are shown in figure 12.

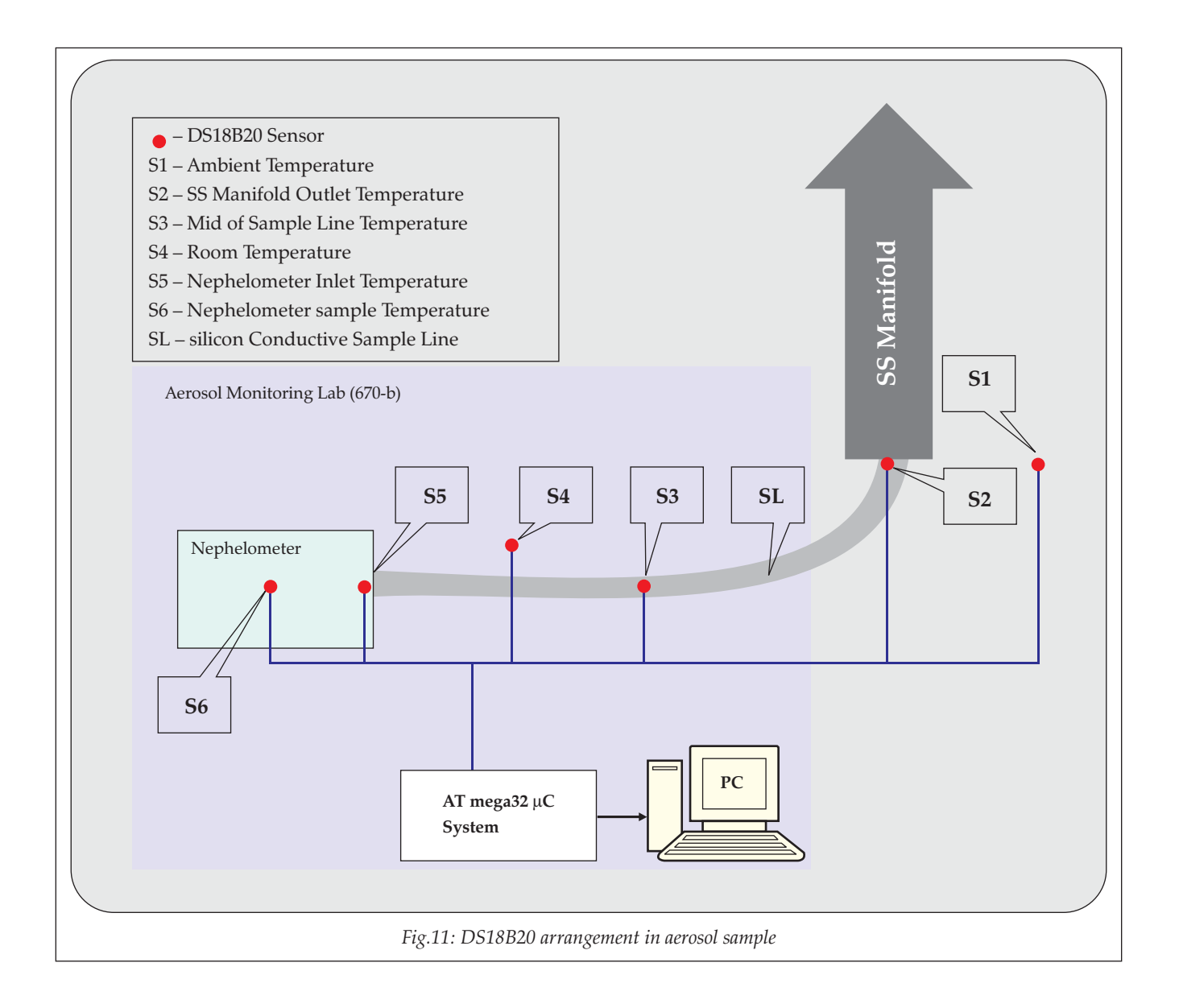

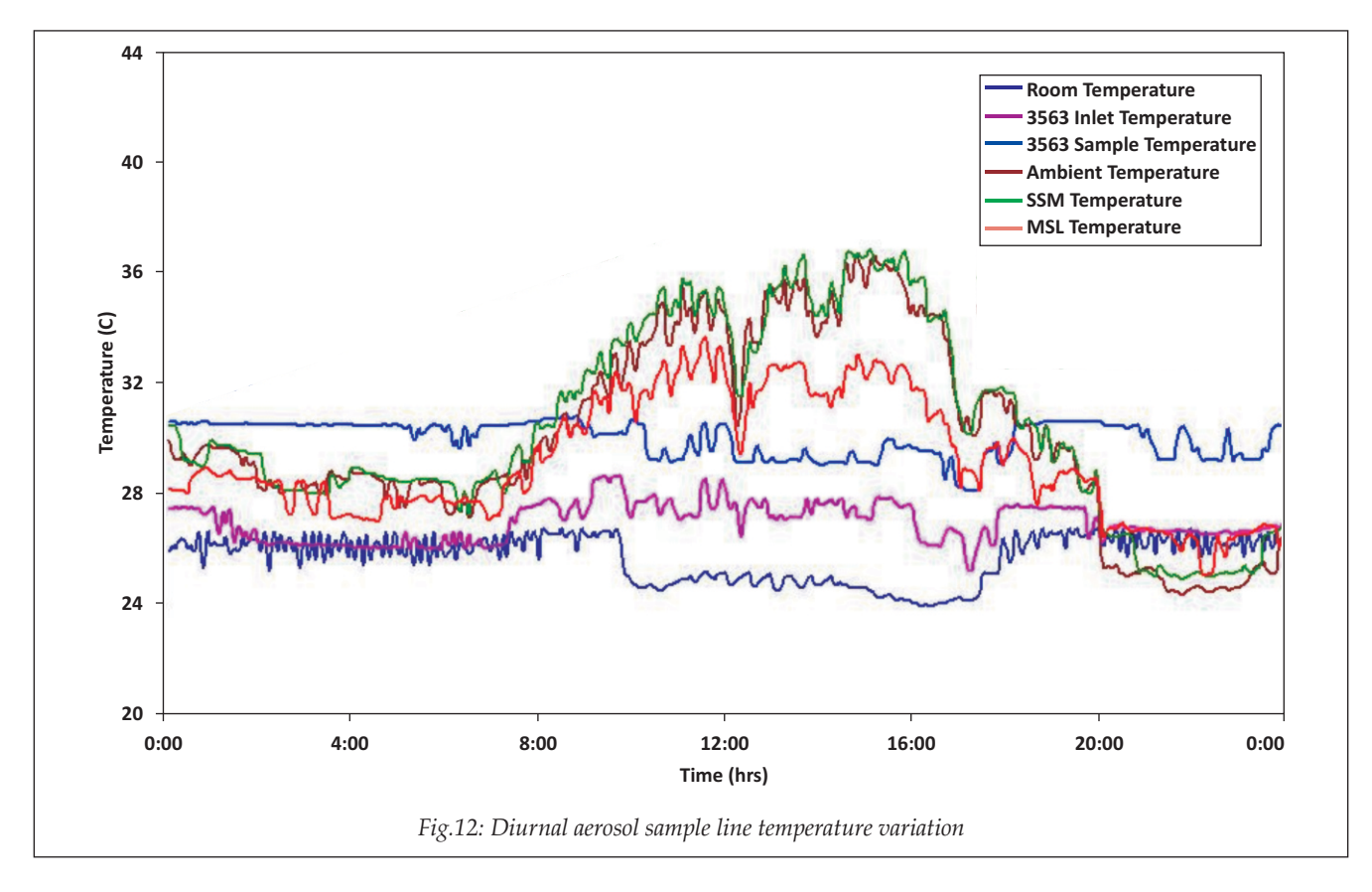

### **8. Summary**

The present note discusses about the ATmega32 8-bit microcontroller based 1-Wire temperature sensor DS18B20 network. All the sensors, used for the multipoint temperature, are connected with microcontroller through 1-Wire interface. The system conceptually developed here, allows investigating some problems related to the distributed temperature measurements applications and the possible solutions. The Microcontroller and front end GUI software are programmed to work with maximum 20 DS18B20 sensors. The GUI is a user friendly windows application package to be used with the microcontroller unit described in this note. The program in the distribution form is available with the author for any interested user.

### **9. Acknowledgements**

I acknowledge Mr. Pranav Adyarau of Planetry GeoSciences Division (PGSD) PRL for providing BASCOM-AVR Compiler. I am thankful to the members of the Space and Atmospheric Sciences Division of PRL who helped in this work.

# **10. Bibliography**

- [1] Dogan Ibrahim, 2002, Microcontroller based temperature monitoring and control, Elsevier science and technology Books, USA.
- [2] Goes F, 1996, Low-cost smart sensor interfacing, Delft University Press, Delft.
- [3] www.1wire.org
- [4] www.datasheetcatalog.org/datasheet/maxim/DS1820- DS1820S.pdf
- [5] Dhananjay V Garade, 2001, Programming and Customizing the AVR Microcontroller, McGraw-Hill Publishers, USA.
- [6] www.atmel.com/dyn/resources/prod\_documents/ doc2503.pdf
- [7] Claus Kuhnel, 2001, BASCOM Programming of Microcontrollers with Ease, Universal Publishers, USA.
- [8] Curland Mathew, 2000, Advanced Visual Basic 6, Addison Welsey Publications, UK.
- [9] Holzner Steven, 2005, Visual Basic Programming Black Book, Coriolis Publications, Chennai.

# **Appendix: A – Flowchart**

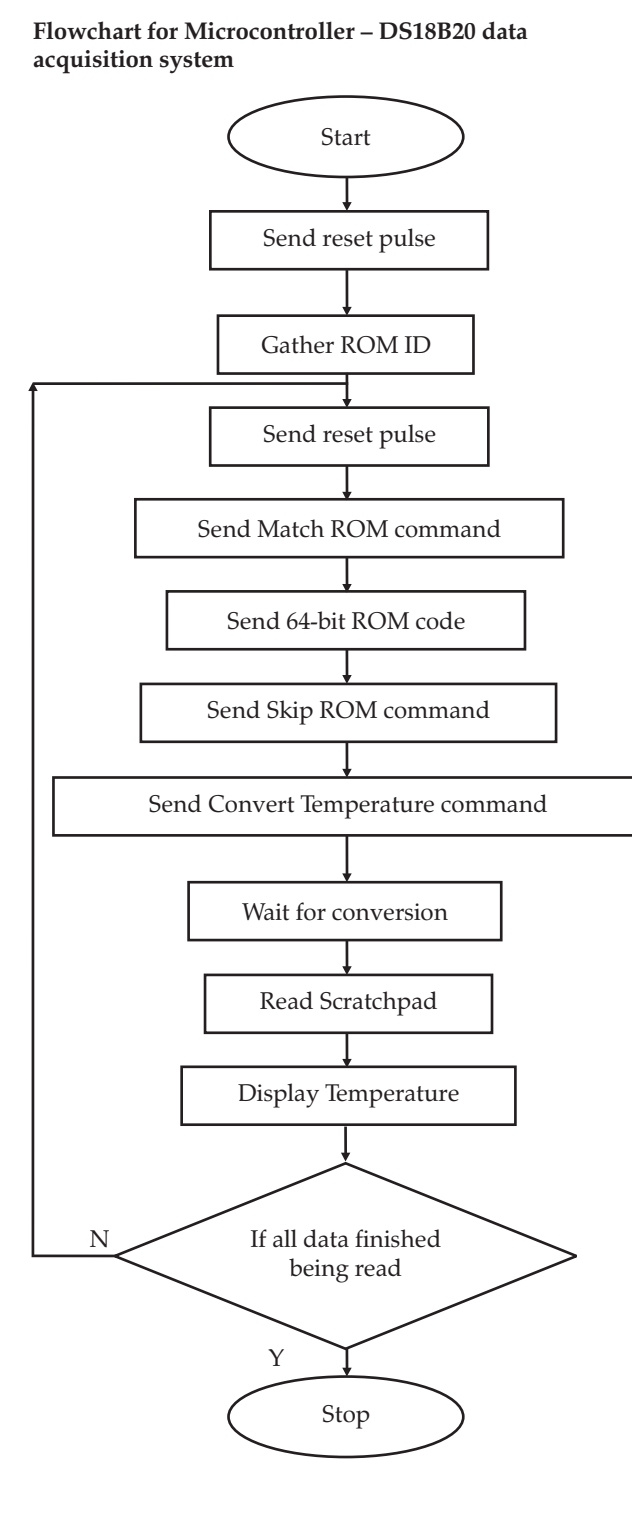

### **Flowchart for GUI – Microcontroller data acquisition system**

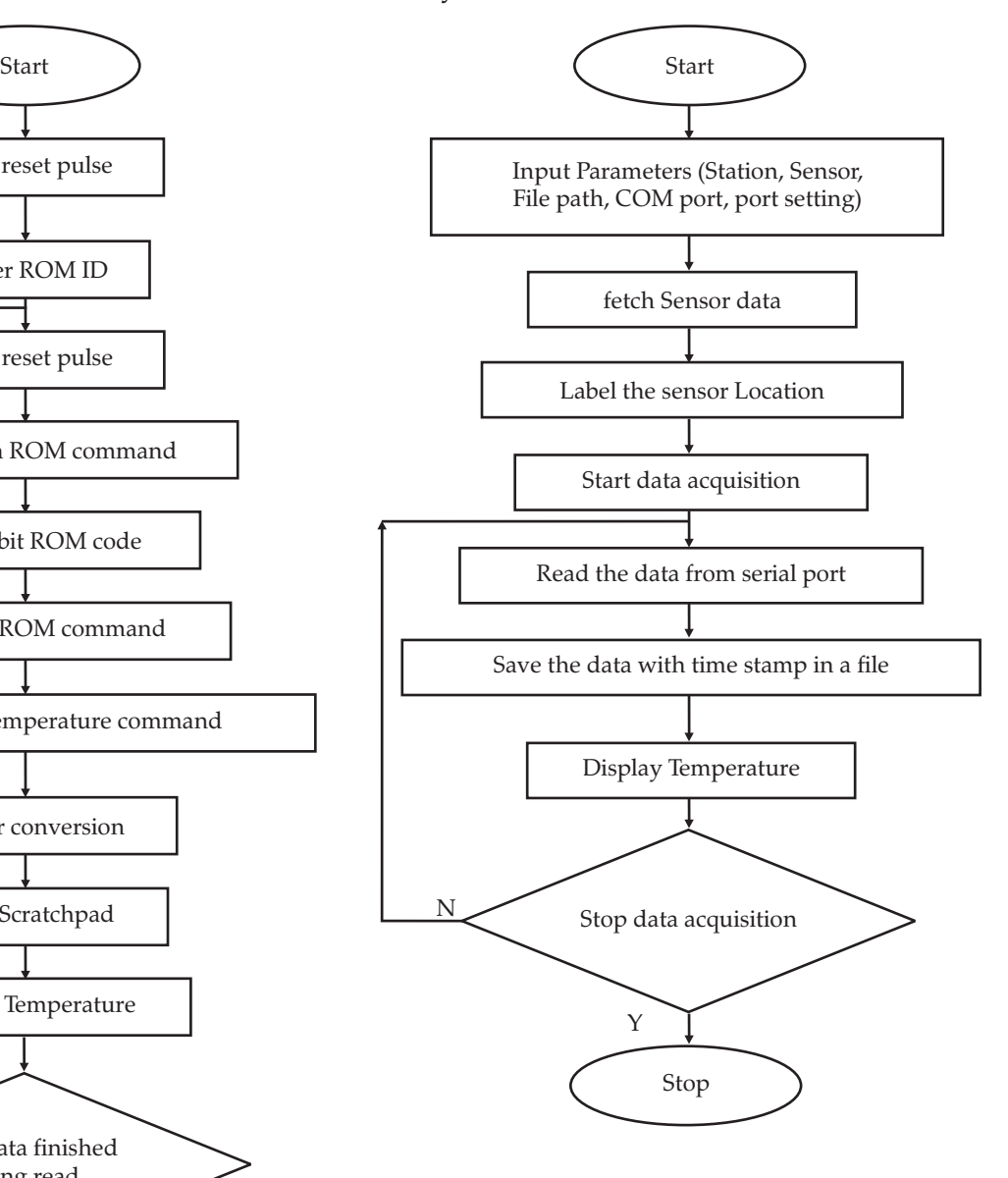

# **Appendix: B – GUI Screen shots**

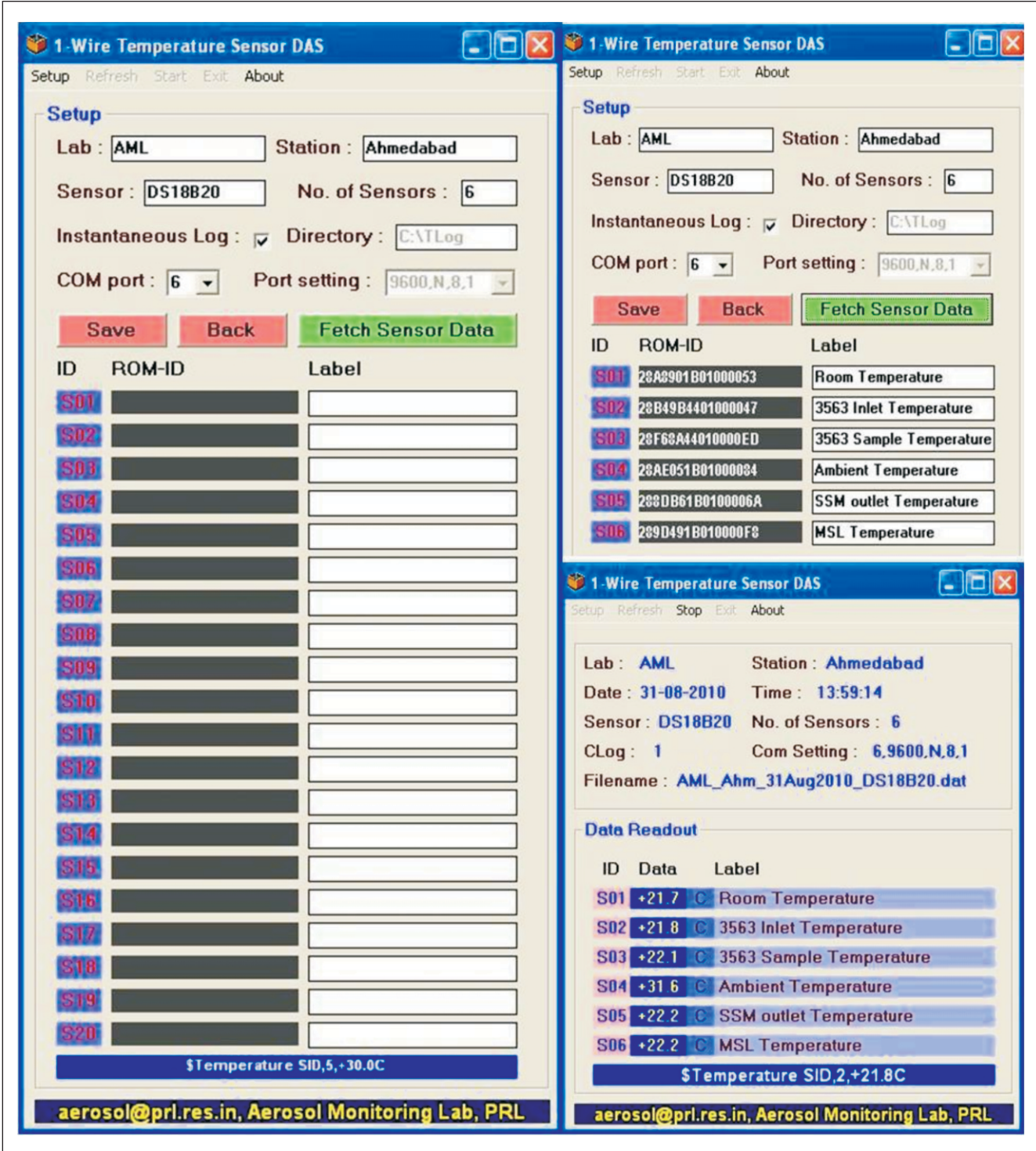

# *Appendix C: Bascom Code ' Program initialization*

*\$regfile = "m32def.dat" \$crystal = 16000000 ' crystal frequency \$baud = 9600*

*' Variable declaration Declare Sub Convallt Declare Sub Meas\_to\_cel(offset As Byte) Declare Sub To\_decicel Declare Sub Monitor Declare Sub Disp\_temp(cnt As Byte , Offset As Byte) ' Up to 20 devices - each having an ' 8 byte ROMID Const Max1wire = 20 Dim Dsid(160) As Byte* 

*' Temperature measurement Dim Cel As Integer Dim Cel\_frac\_bit As Byte Dim Subzero As Bit Dim Decicel As Integer Dim Sc(9) As Byte Dim Cnt1wire As Byte* 

*'Temp variables Dim B As Byte Dim C As Byte Dim B1 As Byte Dim B2 As Byte Dim I As Byte Dim W As Word*

*Const 750ms = 42098 Config Timer1 = Timer , Prescale = 256 On Timer1 Timer1\_int*

*Dim Time1\_count As Byte Dim Time1\_ok As Bit*

*Const Ds18b20\_conf\_reg = 4*

*' constant to convert the fraction Const Ds18x20\_fracconv = 625*

*' DS18x20 ROM ID Const Ds18s20\_id = &H10 Const Ds18b20\_id = &H28*

*' DS18B20 ROM COMMANDS Const Ds18x20\_convert\_t = &H44 Const Ds18x20\_read = &HBE Const Ds18x20\_write = &H4E Const Ds18x20\_ee\_write = &H48 Const Ds18x20\_ee\_recall = &HB8 Const Ds18x20\_read\_power\_supply = &HB4*

*'LCD config Config Lcdpin = Pin , Db4 = Portb.2 , Db5 = Portb.3 , Db6 = Portb.4 , Db7 = Portb.5 , E = Portb.1 , Rs = Portb.0 Config Lcd = 16 \* 2*

*' DS1820 on Port C.0 Config 1wire = Portc.0* 

*Cursor Off Cls*

*Lcd "Initialising..." Print "<Initialising...>" For I = 1 To 10 Lcd "<" ; I Print "<" ; I Wait 1 Next I Cls ' Gather ROM ID for all 1-wire ' devices Cnt1wire = 1wirecount() Lcd Cnt1wire Print "#No. of DS18B20," ; Cnt1wire If Cnt1wire > Max1wire Then Cnt1wire = Max1wire End If B = 1 Dsid(b) = 1wsearchfirst() For I = 1 To Cnt1wire B = B + 8 Dsid(b) = 1wsearchnext() Next ' Show the result on the bus B1 = 1 B2 = 8 For I = 1 To Cnt1wire Cls If Dsid(b2) = Crc8(dsid(b1) , 7) Then Lcd "CRC OK sensor " ; I Print "#CRC OK sensor," ; "SID" ; "," ; I ; ","; Waitms 500 Cls Lcd "ROM ID " Print "ROM ID,"; For B = B1 To B2 Lcd Hex(dsid(b)) Print Hex(dsid(b)); Next Print Else Lcd "CRC BAD sensor " ; I Print ">CRC BAD sensor " ; I End If Wait 1 B1 = B1 + 8 B2 = B2 + 8 Next ' Monitor temperature sensors Time1\_count = 0 : Timer1 = 750ms : Time1\_ok = 0 Enable Timer1 Enable Interrupts Start Timer1 Do If Time1\_ok = 1 Then Stop Timer1 If Time1\_count = 0 Then Convallt Elseif Time1\_count = 1 Then Monitor End If*

*Reset Time1\_ok Start Timer1 End If Loop ' Timer interrupt Timer1\_int: Timer1 = 750ms Set Time1\_ok Incr Time1\_count If Time1\_count > 1 Then Time1\_count = 0 Return End Sub Monitor B = 1 For I = 1 To Cnt1wire If Dsid(b) = Ds18s20\_id Or Dsid(b) = Ds18b20\_id Then ' Only process TEMP sensors 1wverify Dsid(b) If Err = 1 Then Lcd "18B20 not on bus" Print ">DS18B20 not on bus" Elseif Err = 0 Then 1wwrite Ds18x20\_read Sc(1) = 1wread(9) If Sc(9) = Crc8(sc(1) , 8) Then Call Disp\_temp(i , B) If I < Cnt1wire Then Wait 1 End If End If End If End If B = B + 8 Next End Sub Sub Convallt 1wreset ' reset the bus 1wwrite &HCC 1wwrite Ds18x20\_convert\_t End Sub Sub Meas\_to\_cel(offset As Byte) Dim Meas As Word Meas = 0 Meas = Makeint(sc(1) , Sc(2)) ' 18S20 is only 9bit upscale to 12bit If Dsid(offset) = Ds18s20\_id Then Meas = Meas And &HFFFE Shift Meas , Left , 3 B1 = 16 - Sc(6) B1 = B1 - 4 Meas = Meas + B1 End If W = Meas And &H8000 If W = &H8000 Then Set Subzero*

*' positive Meas = Meas Xor &HFFFF Incr Meas Else Reset Subzero End If If Dsid(offset) = Ds18b20\_id Then B1 = Sc(ds18b20\_conf\_reg) If B1.5 = 1 And B1.6 = 1 Then* <sup>'</sup> 12<br>*Flseif B1.6 = 1 Then* <sup>'</sup> 11  $E$ *lseif*  $B1.6 = 1$  *Then Meas = Meas And &HFFFE Elseif B1.5 = 1 Then '10 Meas = Meas And &HFFFC Else ' 9 Meas = Meas And &HFFF8 End If End If Cel = Meas Shift Cel , Right , 4 Cel\_frac\_bit = Meas And &HF End Sub Sub To\_decicel Decicel = Cel\_frac\_bit \* Ds18x20\_fracconv Decicel = Decicel / 1000 Cel = Cel \* 10 Decicel = Decicel + Cel If Subzero = 1 Then Restore Rounding For B1 = 1 To 8 Read B2 If Cel\_frac\_bit = B2 Then Incr Decicel Exit For End If Next End If End Sub ' Display the temperature Sub Disp\_temp(cnt As Byte , Offset As Byte) Call Meas\_to\_cel(offset) Call To\_decicel Cls Lcd "Temp: " ; Cnt ; " " Print "\$Temperature SID," ; Cnt ; ","; If Subzero = 1 Then Lcd "-" Print "-"; Else Lcd "+" Print "+"; End If W = Decicel / 10 B1 = Decicel Mod 10 Lcd W ; "." ; B1 Print W ; "." ; B1; Lcd " C" Print "C" End Sub*

# *Appendix D: VB 6.0 Source Code*

 *' variable declaration Dim i As Integer Dim j As Integer Dim k As Integer Dim l As Integer Dim sdata As String Dim start\_time As Long Dim words() As String Dim words1() As String Dim hfile As Long Dim hfile1 As Long Dim fdata As String Dim filename As String Dim filename1 As String Dim tmp(1 To 20) As Integer Dim n(1 To 20) As Integer Dim avg(1 To 20) As Double Private Sub Combo1\_Click() For j = 1 To 20*

*Text1(j).Enabled = False Next j For j = 1 To Val(Trim(Combo1.Text)) - 1 Text1(j).Enabled = True Next j End Sub*

*Private Sub a1\_Click() 'About msg = "1-Wire Temperature Sensor Data Acquisition System" + Chr\$(13) msg = msg + "Ver : 11.01A" + Chr\$(13) + Chr\$(13) msg = msg + "Developed @ AML, PRL Ahmedabad" MsgBox msg, vbInformation, "1-WTSDAS" End Sub*

*Private Sub Command10\_Click() ' back Frame3.Visible = False Frame1.Visible = True Frame2.Visible = True s2.Enabled = True e1.Enabled = True r1.Enabled = True Call read\_file If l = 1 Then MSComm1.PortOpen = False End If End Sub*

*' Save the configuration Private Sub Command4\_Click() 'save hfile = FreeFile Open "c:\TLog\setup.txt" For Output As hfile Print #hfile, "0"; ","; Text1(26).Text; ","; Text1(21).Text; ","; Text1(22).Text; ","; Text1(23).Text; ","; Text1(25).Text; ","; Check1.Value; ","; Combo1.Text For i = 1 To Val(Trim(Text1(23).Text)) Print #hfile, Trim(Str(i)); ","; Label3(21 + i).Caption; ","; Label14(i - 1).Caption; ","; Text1(i - 1).Text Next i Close hfile End Sub*

*' DS18B20 ROM ID fetch function Private Sub Command9\_Click() 'fetch msg = "1-Wire Temperature Sensor Data Acquisition System" + Chr\$(13) msg = msg + "Ver : 10.01A" + Chr\$(13) + Chr\$(13) msg = msg + "Restart the Microcontroller unit" MsgBox msg, vbInformation, "1-WTSDAS" MSComm1.PortOpen = True l = 1 End Sub Private Sub e1\_Click() End End Sub ' Load form Private Sub Form\_Load() Call load\_setup End Sub Private Sub load\_setup() For i = 1 To 20 tmp(i) = 0 Label14(i - 1).Caption = vbNullString Text1(i - 1).Text = vbNullString Label4(i - 1).Caption = vbNullString Label6(i - 1).Caption = vbNullString Next i Text1(26).Text = vbNullString Text1(21).Text = vbNullString Text1(23).Text = vbNullString Text1(22).Text = vbNullString Combo1.Text = vbNullString Label12(0).Caption = vbNullString Label12(1).Caption = vbNullString Label12(4).Caption = vbNullString Label12(5).Caption = vbNullString Label12(6).Caption = vbNullString Label12(8).Caption = vbNullString Label12(7).Caption = vbNullString Frame1.Height = 8415 '1215 + Val(Trim(words1(4))) \* 360 Label13.Top = 8040 ' + Val(Trim(words1(4))) \* 360 Label7.Top = 10920 '3720 + Val(Trim(words1(4))) \* 360 Form1.Height = 12045 '4845 + Val(Trim(words1(4))) \* 360 k = 0 Frame3.Visible = False i = 0 l = 0 s3.Visible = False Combo2.Enabled = False Text1(25).Enabled = False Combo1.AddItem "1" Combo1.AddItem "2" Combo1.AddItem "3" Combo1.AddItem "4" Combo1.AddItem "5" Combo1.AddItem "6" Combo1.AddItem "7" Combo1.AddItem "8"*

*Combo1.AddItem "9" Combo1.AddItem "10" Combo1.AddItem "11" Combo1.AddItem "12"* *Combo2.AddItem "1200,N,8,1" Combo2.AddItem "2400,N,8,1" Combo2.AddItem "4800,N,8,1" Combo2.AddItem "9600,N,8,1" Combo2.AddItem "19200,N,8,1" Call read\_file Call config\_mscomm End Sub*

*' Read file subroutine Private Sub read\_file() hfile = FreeFile Open "c:\TLog\setup.txt" For Input As hfile Do While Not EOF(hfile) 'Check for end of file. Line Input #hfile, fdata 'Read line of data. words1() = Split(fdata, ",") Label12(0).Caption = words1(1) Text1(26).Text = words1(1) Label12(1).Caption = words1(2) Text1(21).Text = words1(2) Label12(4).Caption = words1(3) Text1(22).Text = words1(3) Label12(5).Caption = words1(4) Text1(23).Text = words1(4) Label12(8).Caption = words1(6) Check1.Value = words1(6) Label12(6).Caption = words1(7) Combo1.Text = words1(7) Label12(2).Caption = Format(Date, "DD-MM-YYYY") For i = Val(Trim(words1(4))) + 1 To 20 Label3(i - 1).Visible = False Label4(i - 1).Visible = False Label5(i - 1).Visible = False Label6(i - 1).Visible = False Next i Frame1.Height = 1215 + Val(Trim(words1(4))) \* 360 Label13.Top = 840 + Val(Trim(words1(4))) \* 360 Label7.Top = 3720 + Val(Trim(words1(4))) \* 360 Form1.Height = 4845 + Val(Trim(words1(4))) \* 360*

*Close hfile End Sub*

*' interrupt serial comminucation Private Sub MSComm1\_OnComm()*  $filename = Trim(Label12(0).caption) + " " +"$  $Mid(Trim(Label12(1).caption)$ ,  $1, 3) + "$  + Format(Date, "DD") *+ Format(Date, "MMM") + Format(Date, "YYYY") + "\_" + Trim(Label12(4).Caption) + "." + "dat" sdata = vbNullString start\_time = Timer Label12(3).Caption = Format(Time, "HH:MM:SS") Label12(7).Caption = filename Do sdata = sdata & MSComm1.Input On Error Resume Next Loop Until InStr(sdata, vbCr) 'Or Timer - start\_time > 0.5 If Len(Trim(sdata)) <> 0 Then Call extract(Trim(sdata)) End If Label15.Caption = Trim(sdata) If Trim(Label12(8).Caption) = "1" Then hfile = FreeFile Open "C:\TLog\Data\" + filename For Append As hfile*

*Print #hfile, Format(Date, "DD-MMM-YYYY"); ","; Format(Time, "HH:MM:SS"); ","; Mid(Trim(sdata), 1, 24); ","; "C"; ","; Trim(Label6(Val(Trim(words(1))) - 1).Caption) Close hfile 'Call print\_clog End If End Sub , Check time subroutine Private Sub check\_time() hh = Val(Format(Time, "HH")) mm = Val(Format(Time, "MM")) ss = Val(Format(Time, "SS")) tt = hh \* 3600 + mm \* 60 + ss If tt Mod 10 = 0 Then 'Print Time 'Print Val(Trim(Label12(5).Caption))*  $filename1 = Trim(Label12(0).caption) + " " +"$ *Mid(Trim(Label12(1).Caption), 1, 3) + "\_" + Format(Date, "DD") + Format(Date, "MMM") + Format(Date, "YYYY") + "\_" + Trim(Label12(4).Caption) + "." + "avg" hfile1 = FreeFile Open "C:\TLog\Data\" + filename1 For Append As hfile1 For i = 1 To Val(Trim(Label12(5).Caption))*  $avg(i) = tmp(i) / n(i)$ *Next i For i = 1 To Val(Trim(Label12(5).Caption)) Print #hfile1, Format(Date, "DD-MMM-YYYY"); ","; Format(Time, "HH:MM:SS"); ","; i; Format(avg(i), "##.0"), n(i) Next i For i = 1 To 20*  $avg(i) = 0$ *tmp(i) = 0*  $n(i) = 0$ *Next i Close hfile1 End If End Sub ' Print the data in file Private Sub print\_clog() hfile = FreeFile Open "C:\TLog\Data\" + filename For Append As hfile Print #hfile, Format(Date, "DD-MMM-YYYY"); ","; Format(Time, "HH:MM:SS"); ","; Mid(Trim(sdata), 1, 24); ","; "C"; ","; Trim(Label6(Val(Trim(words(1))) - 1).Caption) Close hfile End Sub ' Extract the info from the string Private Sub extract(a As String) 'Print Len(a)*

*Case 19 Text1(22).Text = Mid(Trim(words(0)), 9, 7) Text1(23).Text = Mid(Trim(words(1)), 1, Len(Trim(words(1))) - 2) For i = Val(Trim(Text1(23).Text)) + 1 To 20 Label3(21 + i).Visible = False Label14(i - 1).Visible = False Text1(i - 1).Visible = False*

*words() = Split(a, ",") Label13.Caption = a Select Case Len(Trim(a))*

*Label3(i - 1).Visible = False Label4(i - 1).Visible = False Label5(i - 1).Visible = False Label6(i - 1).Visible = False Next i Case 27 Label4(Val(Trim(words(1))) - 1).Caption = Mid(Trim(words(2)), 1, 5)*  $tmp(Val(Trim(words(1)))) = tmp(Val(Trim(words(1)))) +$ *Val(Mid(Trim(words(2)), 1, 5))*  $n(Val(Trim(words(1)))) = n(Val(Trim(words(1)))) + 1$ *Case 28 Label4(Val(Trim(words(1))) - 1).Caption = Mid(Trim(words(2)), 1, 5)*  $tmp(Val(Trim(words(1)))) = tmp(Val(Trim(words(1)))) +$ *Val(Mid(Trim(words(2)), 1, 5))*  $n(Val(Trim(words(1)))) = n(Val(Trim(words(1)))) + 1$ *Case 45 Label14(Val(Trim(words(2))) - 1).Caption = Mid(Trim(words(4)), 1, 16) Case 46 Label14(Val(Trim(words(2))) - 1).Caption = Mid(Trim(words(4)), 1, 16) Case 47 Label14(Val(Trim(words(2))) - 1).Caption = Mid(Trim(words(4)), 1, 16) End Select End Sub Private Sub config\_mscomm() With MSComm1 .CommPort = Val(Trim(Label12(6).Caption)) .Settings = "9600,N,8,1" 'Trim(setup\_data3) .InputLen = 0 .RThreshold = 1 .DTREnable = False End With End Sub ' refresh menu Private Sub r1\_Click() 'refresh Call load\_setup End Sub Private Sub s1\_Click() Frame3.Visible = True Frame1.Visible = False Frame2.Visible = False r1.Enabled = False s2.Enabled = False e1.Enabled = False Call read\_file Frame1.Height = 8415 '1215 + Val(Trim(words1(4))) \* 360 Label13.Top = 8040 ' + Val(Trim(words1(4))) \* 360 Label7.Top = 10920 '3720 + Val(Trim(words1(4))) \* 360 Form1.Height = 12045 '4845 + Val(Trim(words1(4))) \* 360 End Sub*

*Private Sub s2\_Click() r1.Enabled = False s3.Visible = True s2.Visible = False s1.Enabled = False e1.Enabled = False MSComm1.PortOpen = True End Sub Private Sub s3\_Click() r1.Enabled = True s2.Visible = True s3.Visible = False s1.Enabled = True e1.Enabled = True MSComm1.PortOpen = False End Sub*

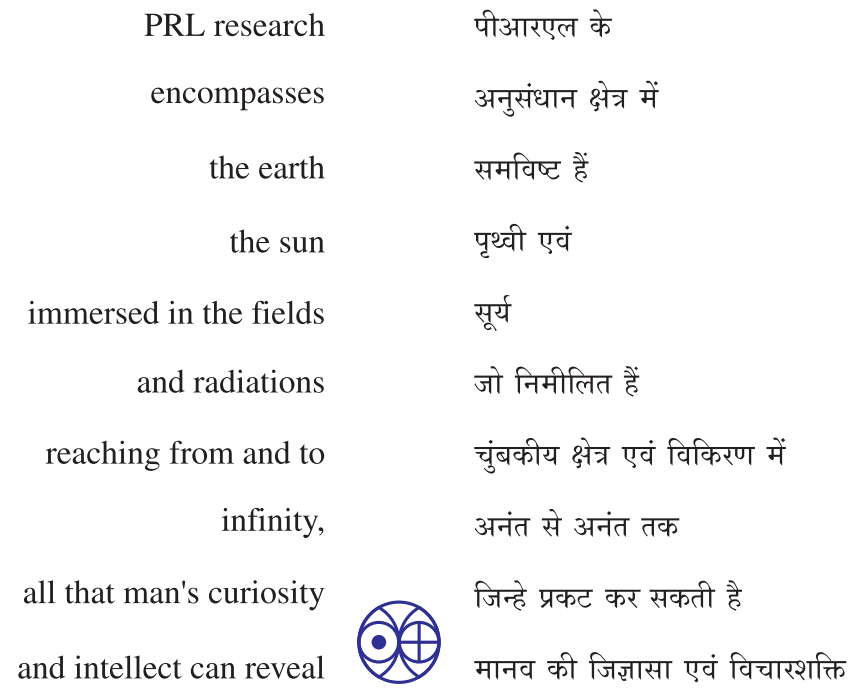